## Scripts Scripts Scripts Scripts

- PSFImage
- $\cdot$  CS
- $\cdot$  FluXX
- MaskGen

*… das hatten wir in 2019*

# Scripts Scripts Scripts Scripts

- 
- 
- HRDiagram (Freigabe)
- TypeCat (Neu)

• GAME (Neu: Multipoint) • 2DPlot (Re-Design)

## GAME (Neu: Multipoint)

Mit der Erweiterung können Freiform-Masken erstellt werden

Diese Scripts helfen, die Bildinhalte besser zu verstehen.

2DPlot Intensitätsprofile im Bild

HRDiagram Werkzeug für die Astrophysik TypeCat Identifikation von Objekttypen

## **GAME**

#### Multipoint für beliebige Masken

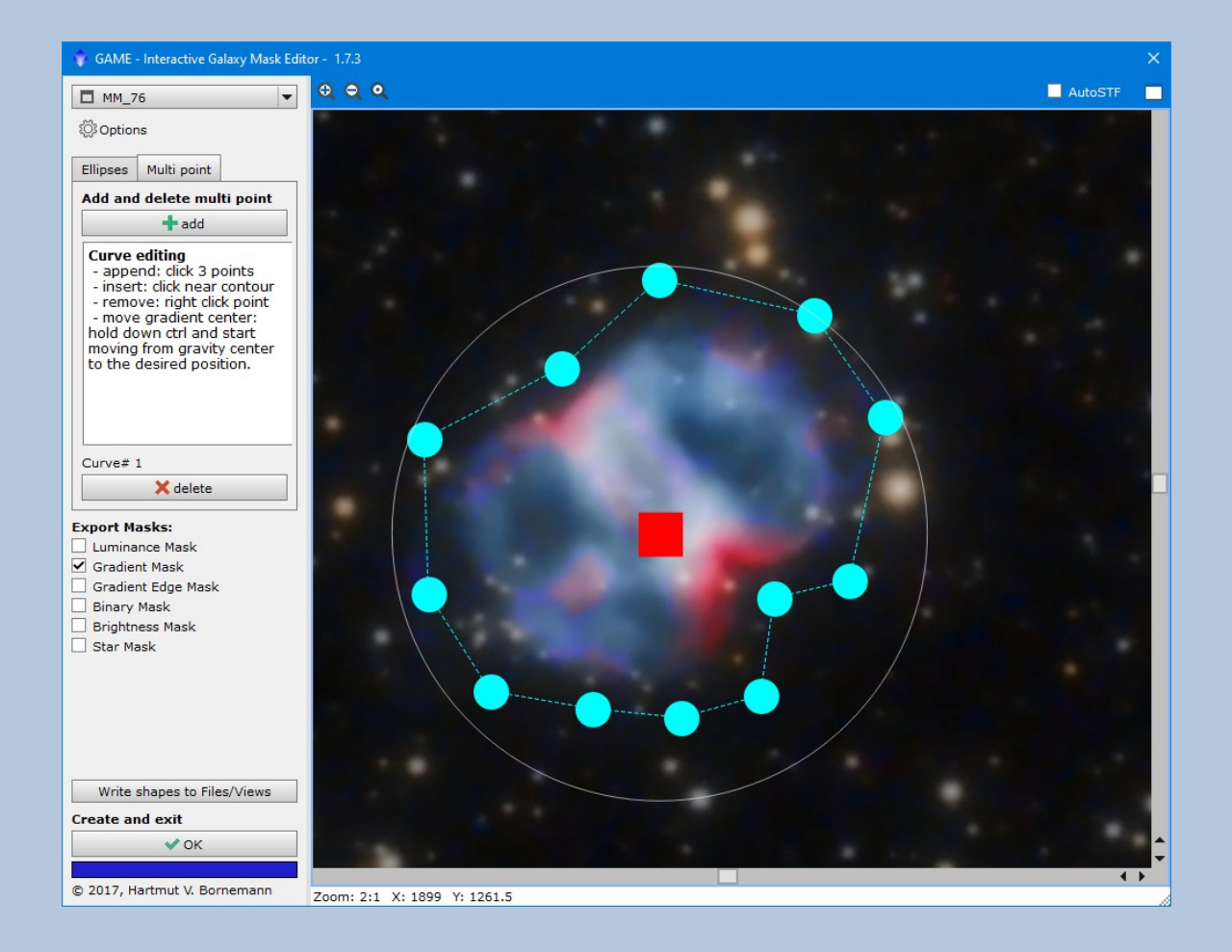

### **2DPlot**

Design wurde überarbeitet:

- FullScreen
- Cursor readout im Graphics Profil
- Satellitenspuren löschen

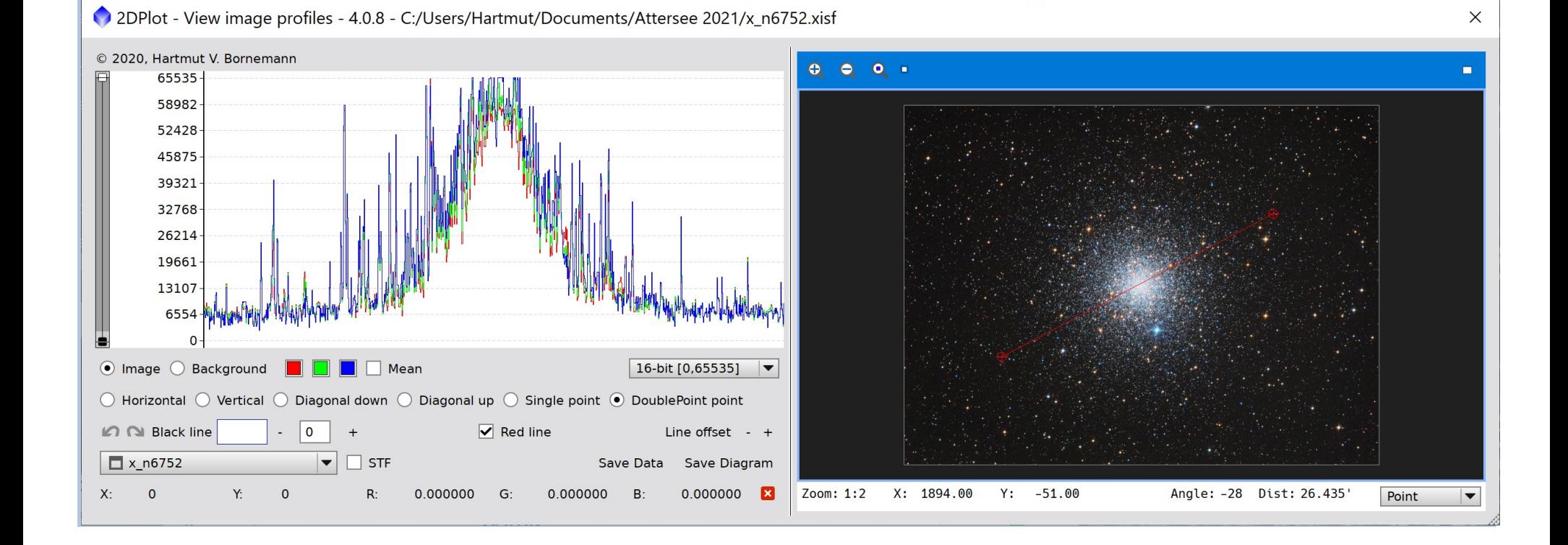

**2DPlot** – Blick auf die Pixel

**Visuelle Beurteilung**

von Flats, Flat korrigierten Bildern

Sternprofilen, Sättigung

Kugelsternhaufen

**Korrektur von Satellitenspuren**

#### Satellitenspuren löschen

NGC 6341, Subframe vor ImageIntegration

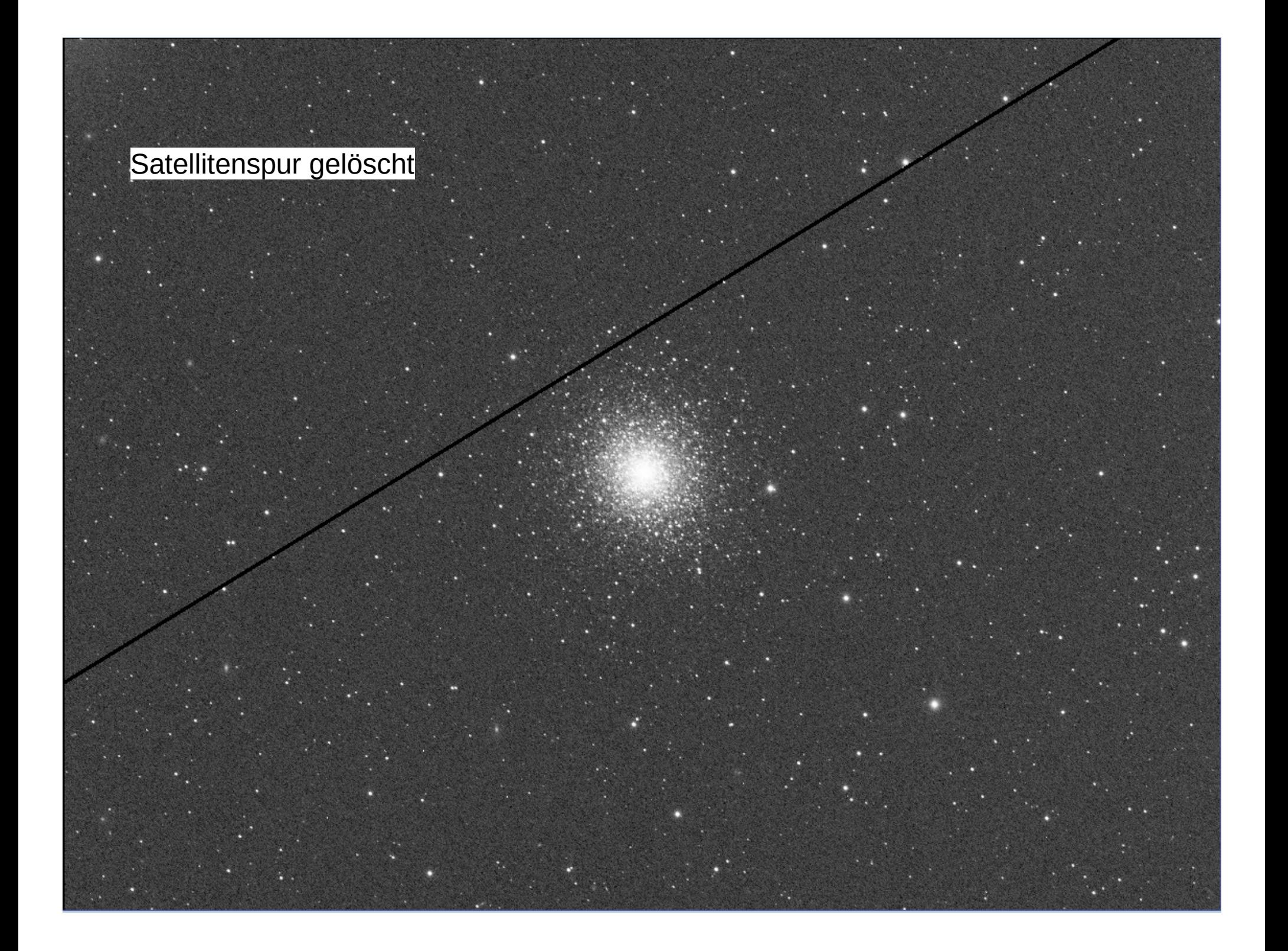

#### Subframe nach ImageIntegration

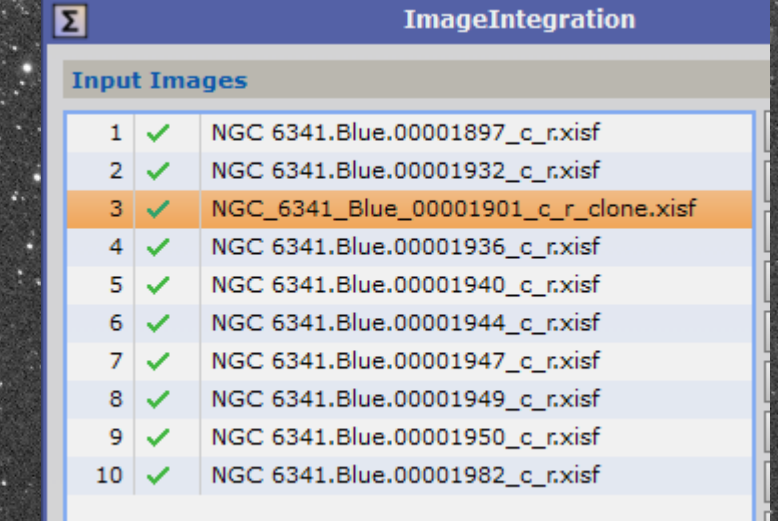

 $\mathcal{L}_{\mathcal{L}_{\mathcal{L}}}$ 

### **HRDiagram** – Script für Analysen und Berichte

#### **Hertzsprung-Russell-Diagramm**

Öffentlichkeitsarbeit der Europäischen Südsternwarte (ESO).

Das Hertzsprung-Russell-Diagramm ist wahrscheinlich das Schlüsseldiagramm zur Beschreibung von Sternen. Es wurde von Henry Norris Russell auf der Grundlage der Forschungsergebnisse von Ejnar Hertzsprung erstellt, daher der Name.

Im Hertzsprung-Russell-Diagramm (abgekürzt HRD) wird die absolute Helligkeit der Sterne, also ein Maß für ihre Leuchtkraft, gegen die Spektraltypen und damit die Oberflächentemperatur der Sterne aufgetragen. Dabei fällt auf, dass sich die Sterne keineswegs gleichmäßig über alle Bereiche des Diagramms verteilen. Die meisten Sterne befinden sich in der sogenannten Hauptreihe, die sich von links oben (leuchtkräftige heiße Sterne) bis nach rechts unten (kühle Sterne mit geringer Leuchtkraft) erstreckt. Es gibt noch zwei weitere Bereiche und zwar den in dem sich (kühlere) Riesensterne befinden und einen Bereich links unten mit recht wenigen Sternen hoher Temperatur und geringer Leuchtkraft ("Weiße Zwerge").

Quelle: <https://www.mpifr-bonn.mpg.de/607358/diagramm>

Anordnung der Sterne in ihrer zeitlichen Entwicklung und Veränderung ihrer physikalischen **Eigenschaften** 

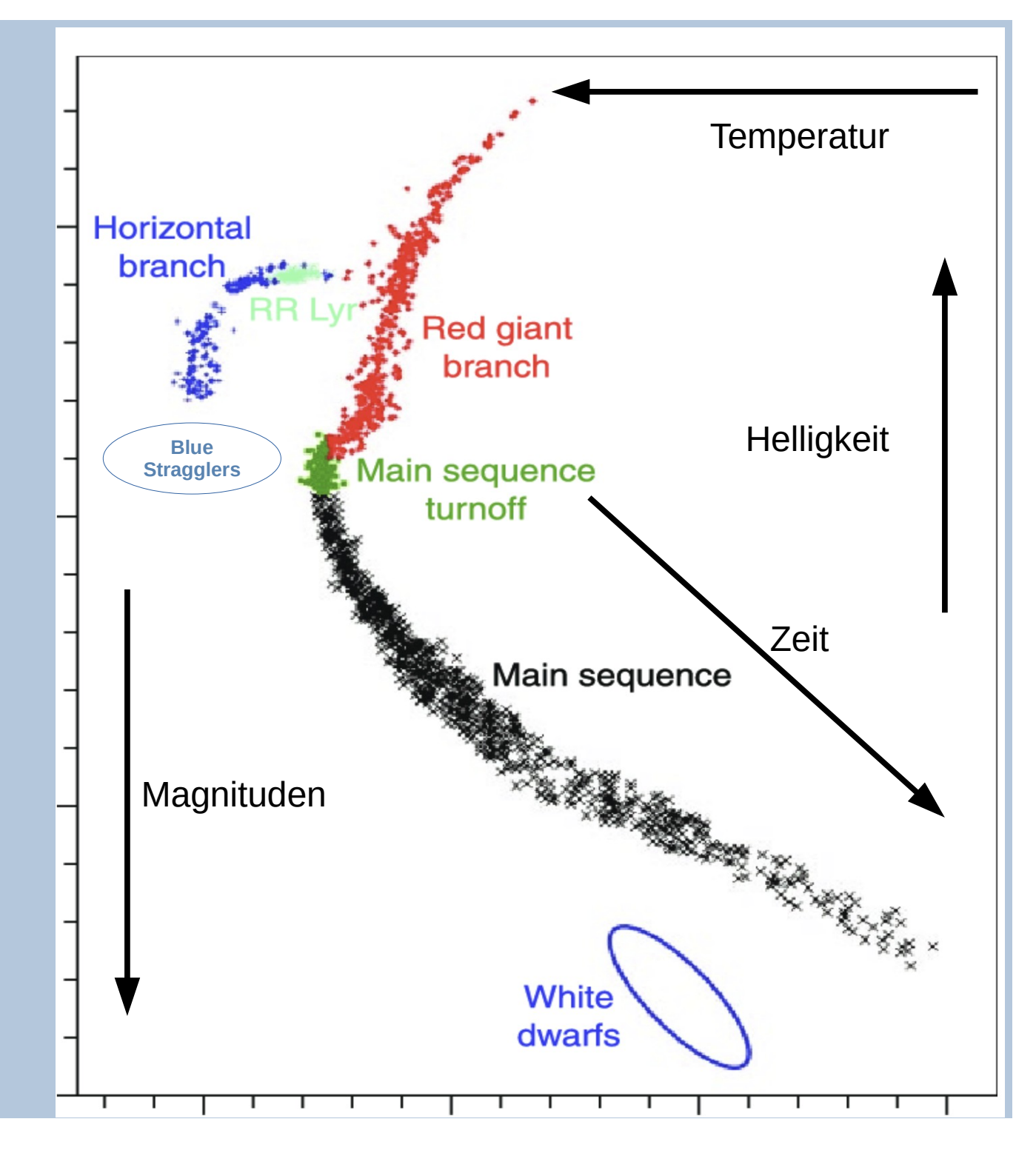

#### **HRDiagram – was nützt das der Astrofotografie?**

Dieses Diagramm soll die Beziehungen von Größen, Klassen und astrophysikalischen Eigenschaften vermitteln:

- Magnituden
- Helligkeit
- Temperaturen
- Farben
- MagnitudeDifferenz
- Spektralklassen (O, B, A, F, G, K, M)

*(Anm: nicht immer einer automatischen Farbkalibrierung vertrauen, sondern das Ergebnis gelegentlich in Stichproben mit den obigen Eigenschaften abgleichen)*

Script für die Erstellung von HR Diagrammen

- 1. Umgebung eines Objektes Name, Radius [arc min.]
- 2. Umgebung des zentralen Punktes eines astrometrierten Bildes
- 3. Vergleich 1 n Files, die mit 1. und 2. erstellt wurden
- 4. Kombination 1 n Files, die mit 1. und 2. erstellt wurden

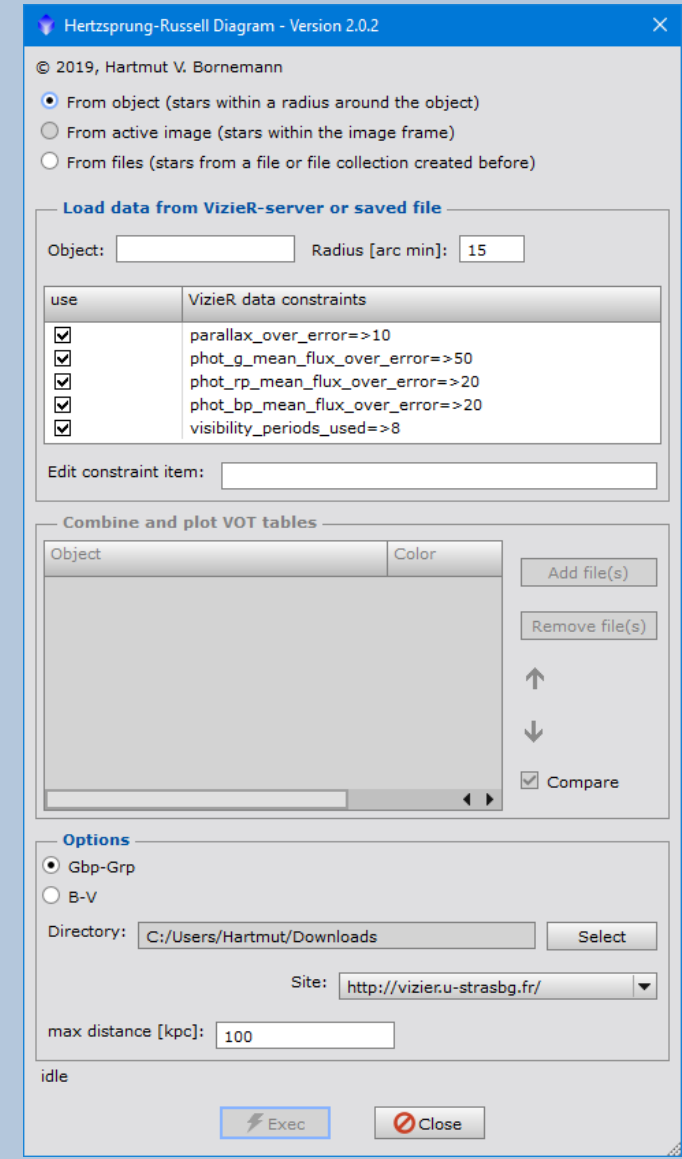

#### M 11, Open Cluster

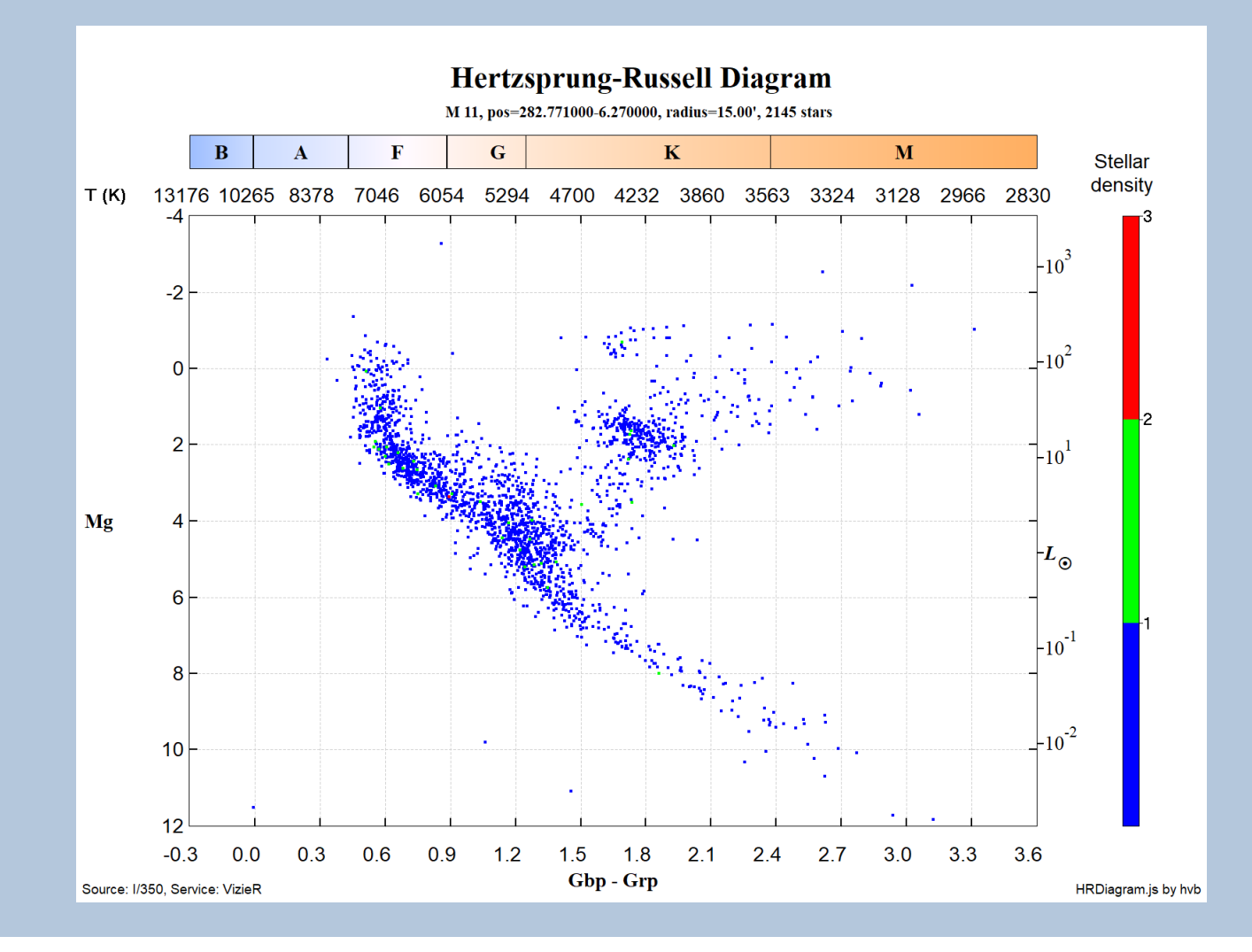

#### M 13, Globular Cluster

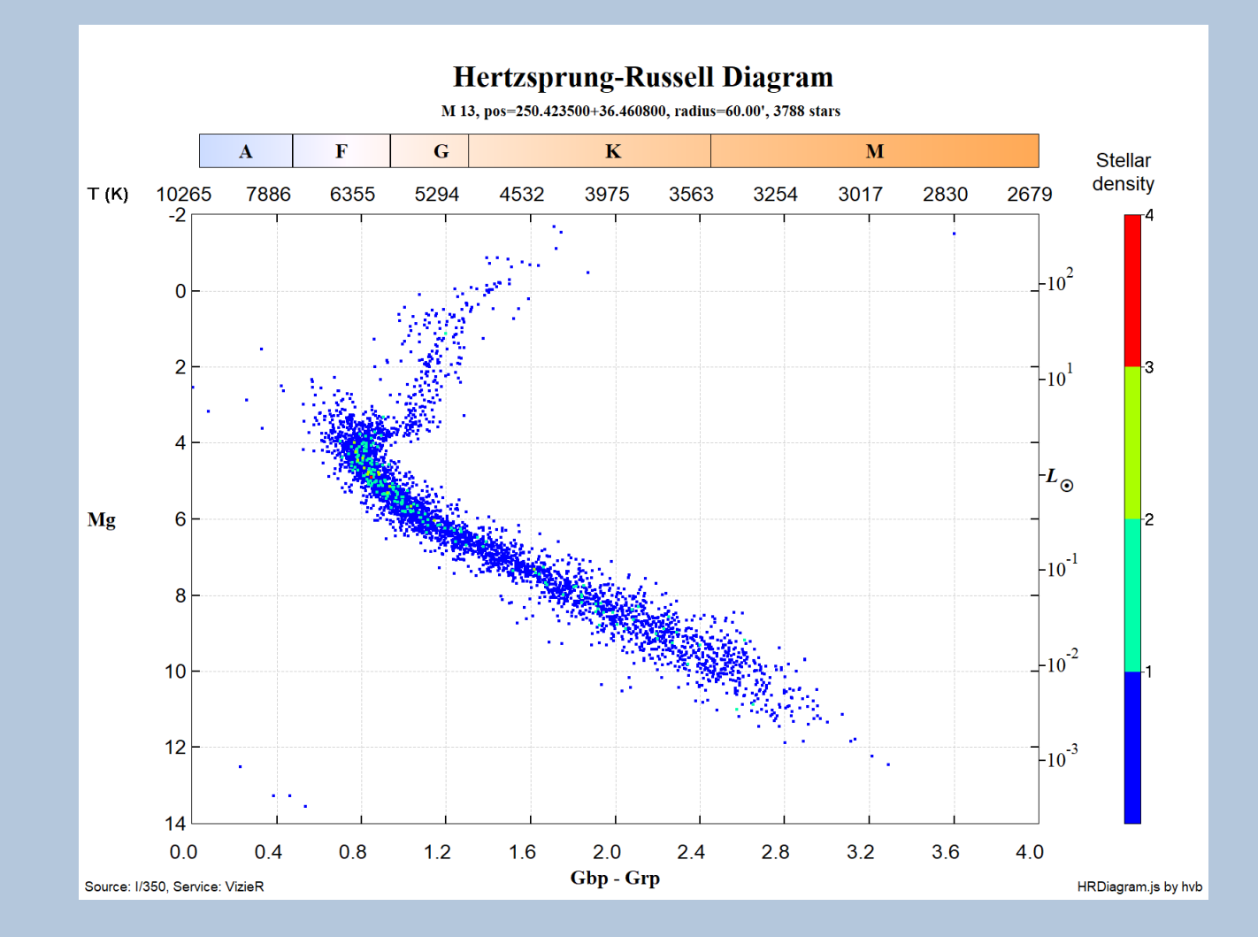

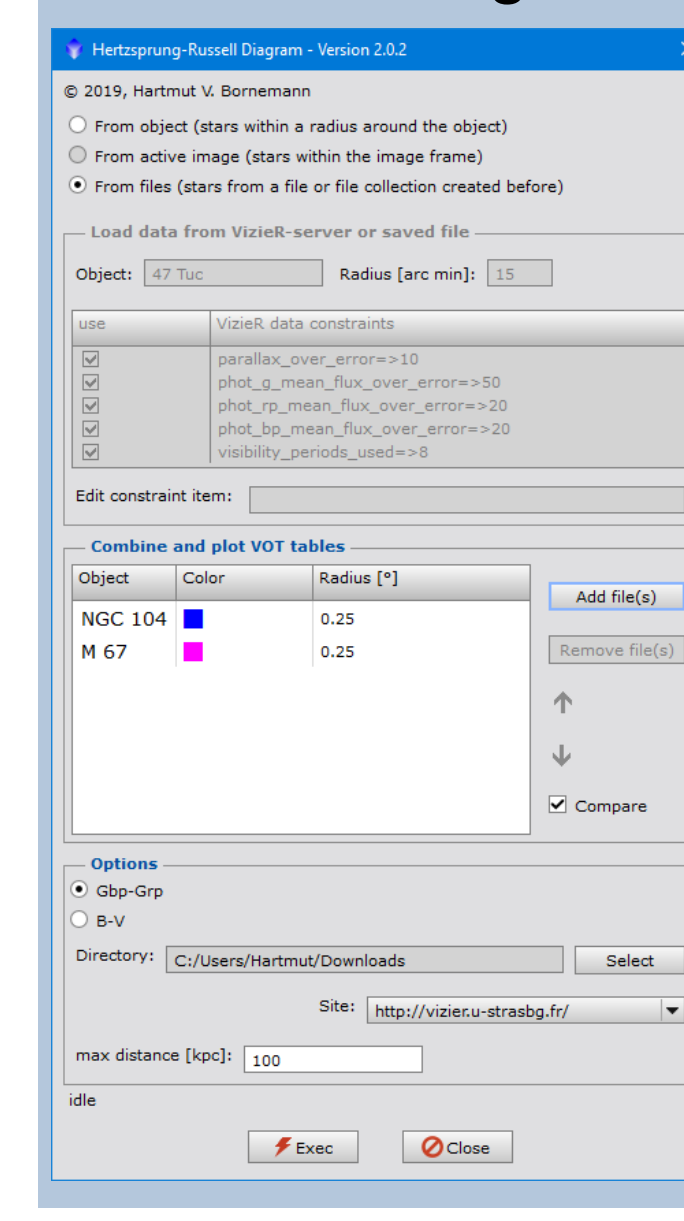

#### M 67 (Open Cluster) und 47 Tuc (Globular Cluster) im Vergleich

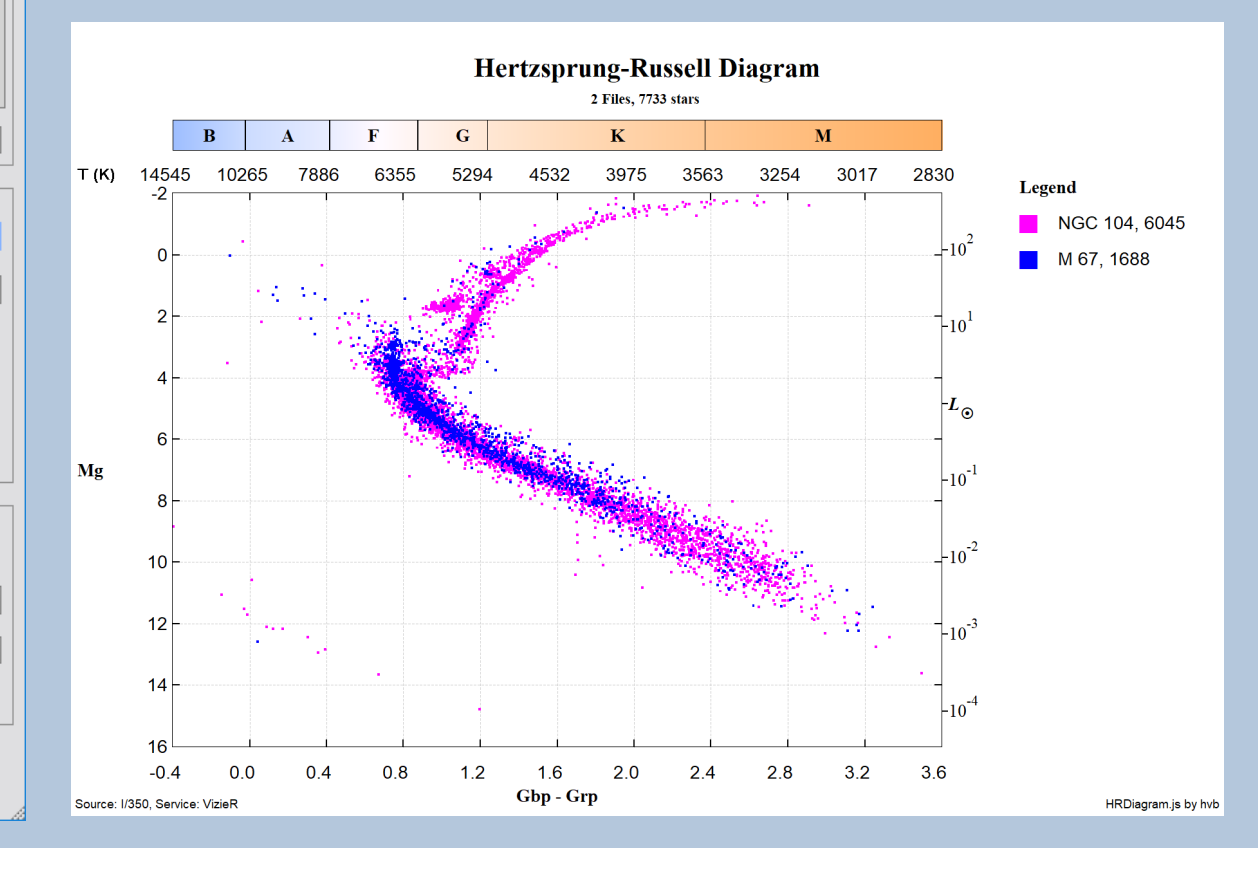

## **TypeCat**

Objekt(Typen)Kataloge für das **ImageAnnotation** Script

Identifikation ausgewählter ObjektTypen in Bildern.

Die Objekte können aus verschiedenen Katalogen kommen.

Beantwortet Fragen:

- wo sind SuperNovae (SNR)?
- wo sind Carbon Sterne?
- wo sind Quasare?
- ...

#### Beispiel: suche Carbon Sterne im Umfeld NGC 7538

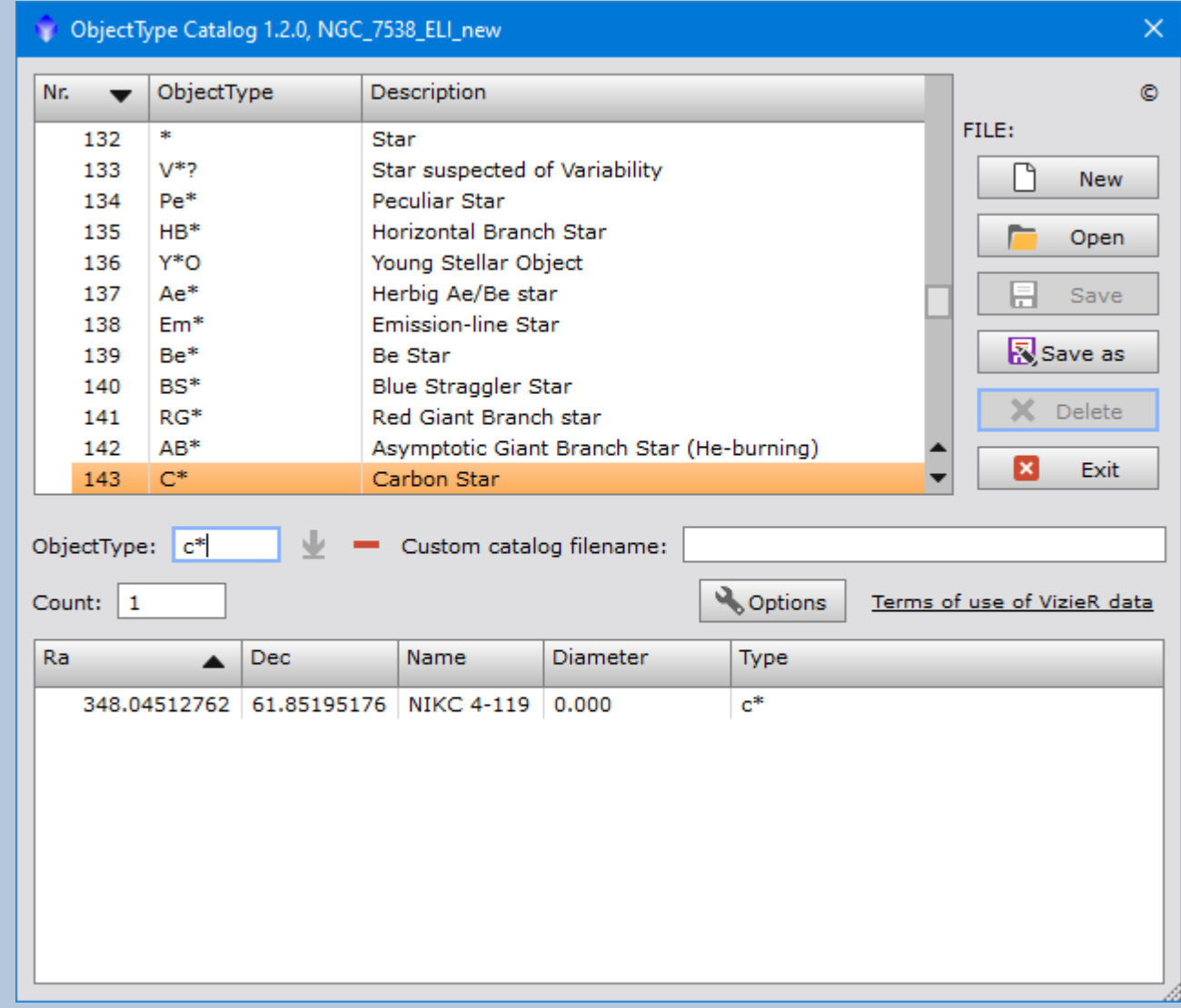

Katalog NGC\_7438\_c\*.txt : RA DEC NAME DIAMETER TYPE 348.04512762 61.85195176 NIKC 4-119 0.000 c\*

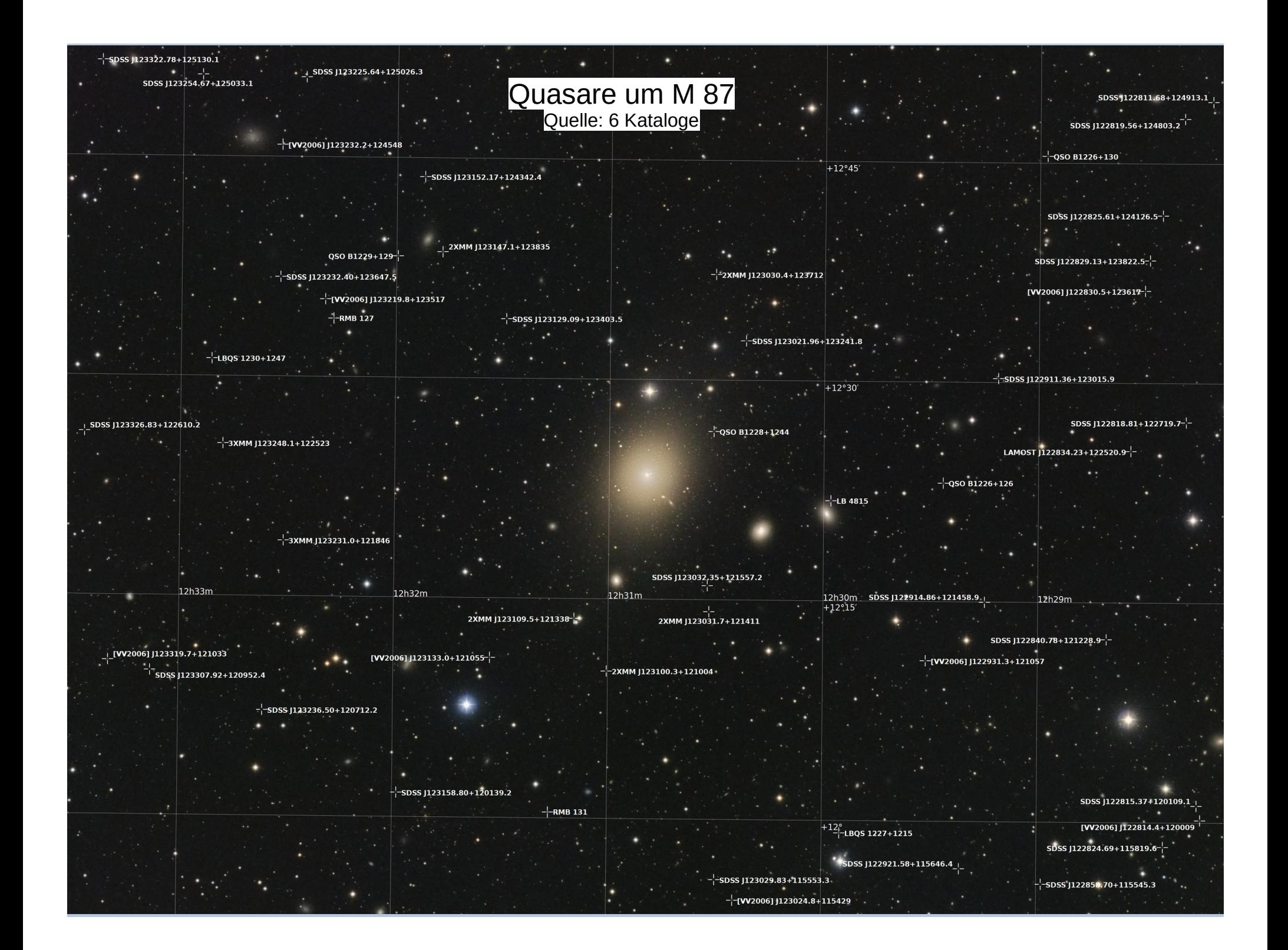

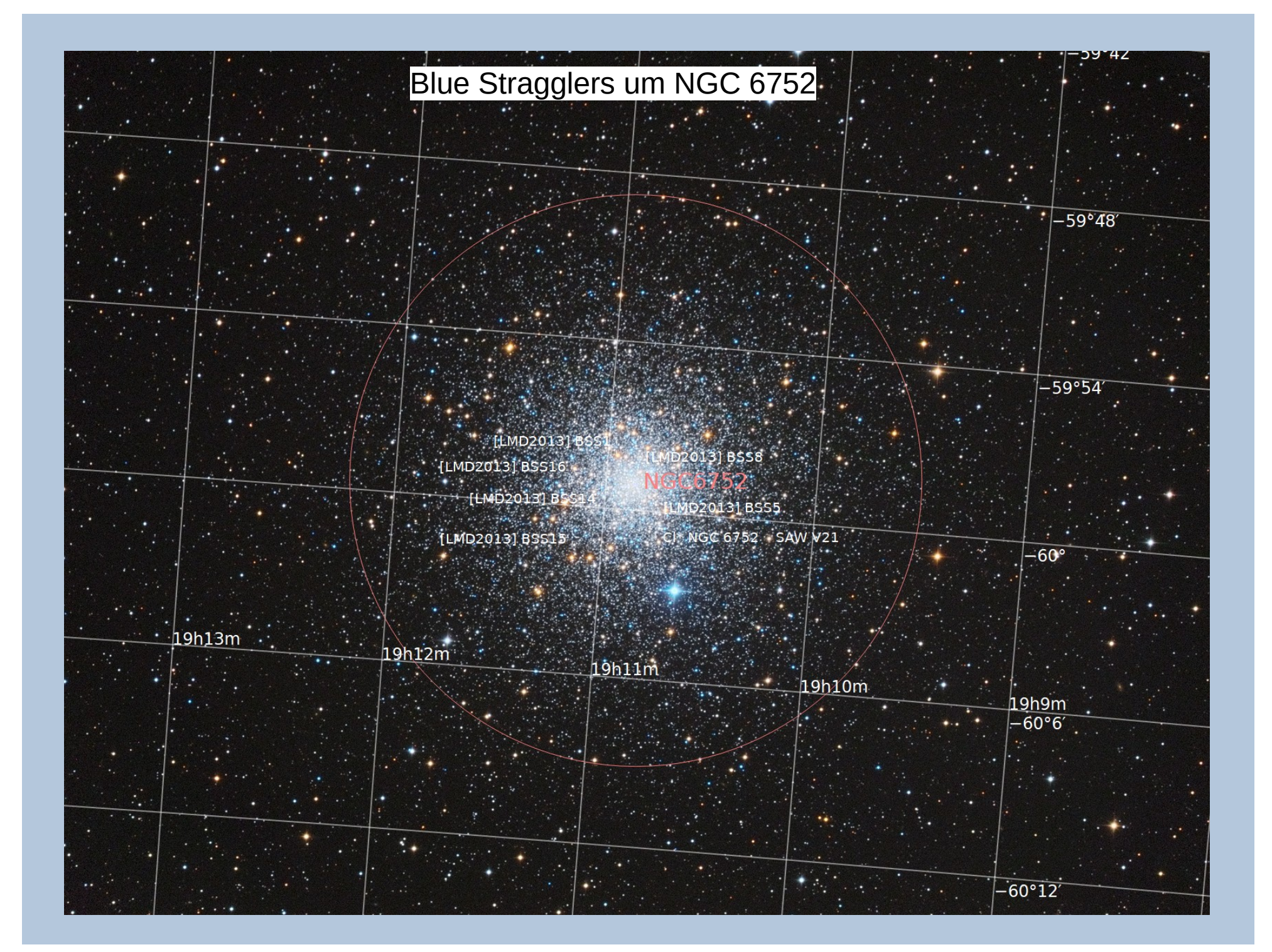

![](_page_20_Figure_0.jpeg)

![](_page_21_Picture_0.jpeg)

## *Danke*